# Lasso 変数選択を利用した処置効果モデル

telasso コマンドは、lasso を使用して潜在的な制御変数を選択しながら、観測データ から平均治療効果(ATE)、平均治療効果(ATET)、および潜在的アウトカム平均(POM) を拡張逆確率重み付け(AIPW)によって推定します。

telasso は次の 5 段階で行われます。

- 1. Lasso を使用して、各処置レベルのアウトカムモデルの変数を選択します。
- 2. ステップ 1 で選択した変数に基づいて、各処置レベルの結果の個別の回帰モデルに 適合し、各標本の処置固有の予測結果を取得します。
- 3. Lasso を使用して、処置モデルの変数を選択します。
- 4. ステップ 3 で選択した変数に基づいて、処置モデルのパラメータを推定し、逆確率 の重み(IPW)を計算します。
- 5. 処置固有の予測結果の加重平均を計算します。ここで、加重はステップ 4 で計算さ れた逆確率の加重です。これらの加重平均の対比により、ATE の推定値が得られま す。

ステップ 1 と 3 は、それぞれアウトカムモデルと処置モデルのモデル選択を実行しま す。選択した変数を使用して、手順 2、4、および 5 でモーメント条件を構築し、ATE を推定します。得られた推定量は、CI、オーバーラップ、および独立した同一分布の仮 定の下で一貫しています。推論は、ステップ 1 と 3 で発生する可能性のある軽度のモデ ル選択ミスに対してロバストです。この推定量は、ステップ 5 で使用される二重ロバス トモーメント条件により、アウトカムまたは処置モデルのいずれかでのモデルの設定ミ スに対しても頑健です。

Lasso 共変量選択による ATE の推定

最初に、2 種類の肺移植を比較する例で telasso を説明します。両側肺移植(BLT)は通 常、手術後の短期間の死亡率が高くなりますが、片肺移植(SLT)と比較して生活の質が 大幅に改善されます。 結果として、これら 2 つの治療オプションのどちらかを選択す る必要がある患者にとって、生活の質に対する BLT(対 SLT)の影響を知ることは不可 欠です。個人の 1 秒間の努力呼気量(FEV1)に基づいて、生活の質を測定できます。Koch、 Vock、Wolfson (2018)に触発された架空のデータセット(lung.dta)があります。アウト カム(fev1p)は、手術の 1 年後に測定された FEV1%です。FEV1%は、同様の特性を持 つ健康な人と比較した患者の FEV1 の割合です。治療変数(トランスタイプ)は、治療が

#### BLT か SLT かを示します。

## サンプルデータセットをダウンロードして、内容を確認します。

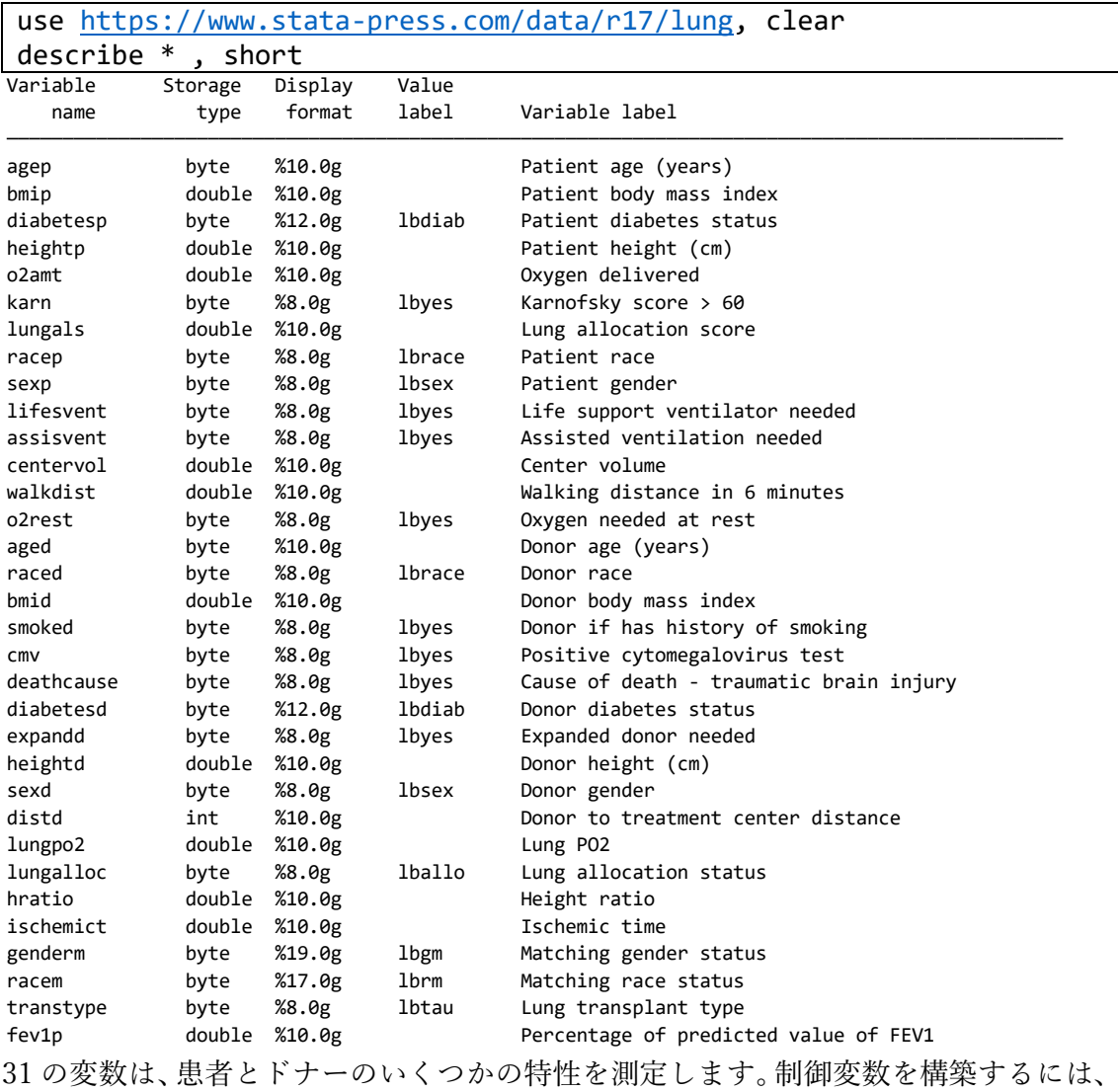

これらの変数とそれらの間の相互作用を使用したいと考えています。連続変数とカテゴ リ変数を区別するために、これらの変数名を 1 つずつ入力するのは面倒です。

まず、vl set を使用して、変数を連続変数とカテゴリ変数に自動的に分割します。グ ローバルマクロ \$vlcategorical にはすべてのカテゴリ変数名が含まれ、 \$vlcontinuous にはすべての連続変数名が含まれます。

vl set

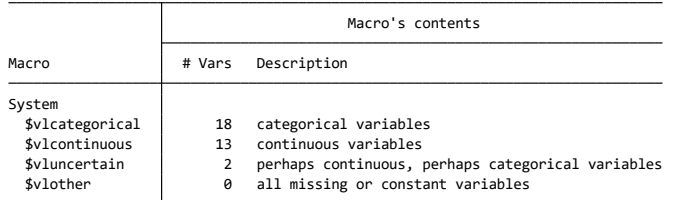

Notes

**vl list vlcontinuous**. 1. Review contents of **vlcategorical** and **vlcontinuous** to ensure they are correct. Type **vl list vlcategorical** and type

**vl list vluncertain**. 2. If there are any variables in **vluncertain**, you can reallocate them to **vlcategorical**, **vlcontinuous**, or **vlother**. Type

3. Use **vl move** to move variables among classifications. For example, type **vl move (x50 x80) vlcontinuous** to move variables **x50**<br>and **x80** to the continuous classification.

4. v*lnames* are global macros. Type the v*lname* without the leading dollar sign (\$) when using **vl** commands. Example:<br>• **vlcategorical** *not* \$**vlcategorical**. Type the dollar sign with other Stata commands to get a

次に、vl create を使用して、カスタマイズされた変数リストを作成します。具体的に は、\$cvars にはアウトカム(fev1p)を除くすべての連続変数が含まれ、\$fvars は処置 (transtype)を除くすべてのカテゴリ変数で構成されます。最後に、vl sub は、グロ ーバルマクロ\$allvars を、\$cvars の連続変数と\$fvars のカテゴリ変数の間の完全な 2 次相互作用に置き換えます。アウトカムモデルと処置モデルの両方の制御変数として \$allvars を使用します。

```
vl create cvars = vlcontinuous - (fev1p)
vl create fvars = vlcategorical - (transtype)
```
vl sub allvars = c.cvars i.fvars c.cvars#i.fvars

これで、telasso を使用して ATE を推定する準備が整いました。telasso のデフォル トである線形結果モデルとロジット処理モデルを想定しています。

```
telasso (fev1p $allvars) (transtype $allvars)
Estimating ATE ...
Estimating lasso for treatment transtype using plugin method ...
Estimating lasso for outcome fev1p if transtype = 1 using plugin method ...
Estimating lasso for outcome fev1p if transtype = 0 using plugin method ...
```
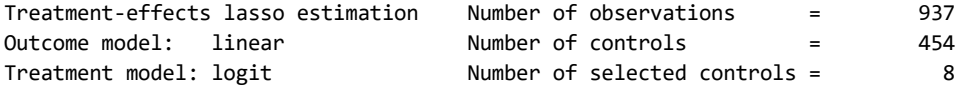

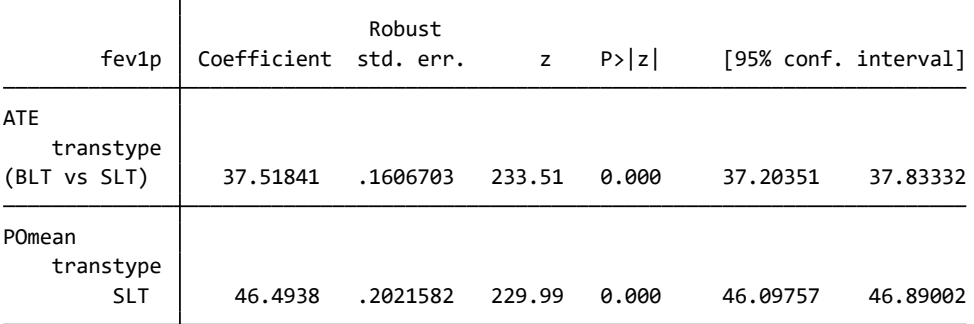

すべての患者が BLT を選択した場合の fev1p は、すべての患者が SLT を選択した場

合に予想される平均 46%よりも 38%高いと予想されます。454 の制御変数のうち、 telasso は 8 つだけを選択します。アウトカムモデルと処置モデルの両方のモデル選 択を要約するには、lassoinfo を使用できます。

lassoinfo

| Estimate: active |  |
|------------------|--|
| Command: telasso |  |

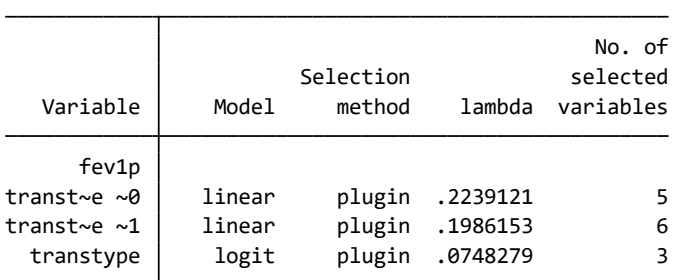

アウトカム、処置変数などの lasso によって、どの変数が選択されているかを確認した い場合は、lassocoef を使用できます。fev1p のアウトカムに関連する lasso が 2 つあ ることに注意してください。1 つは処置の transtype が 0 の場合のアウトカム fev1p 用で、もう 1 つは transtype が 1 の場合の fev1p 用です。対照的に、transtype の処 置では、lasso は 1 つしかありません。したがって、オプション for()を使用して、変 数の lasso を指定するだけで済みます。

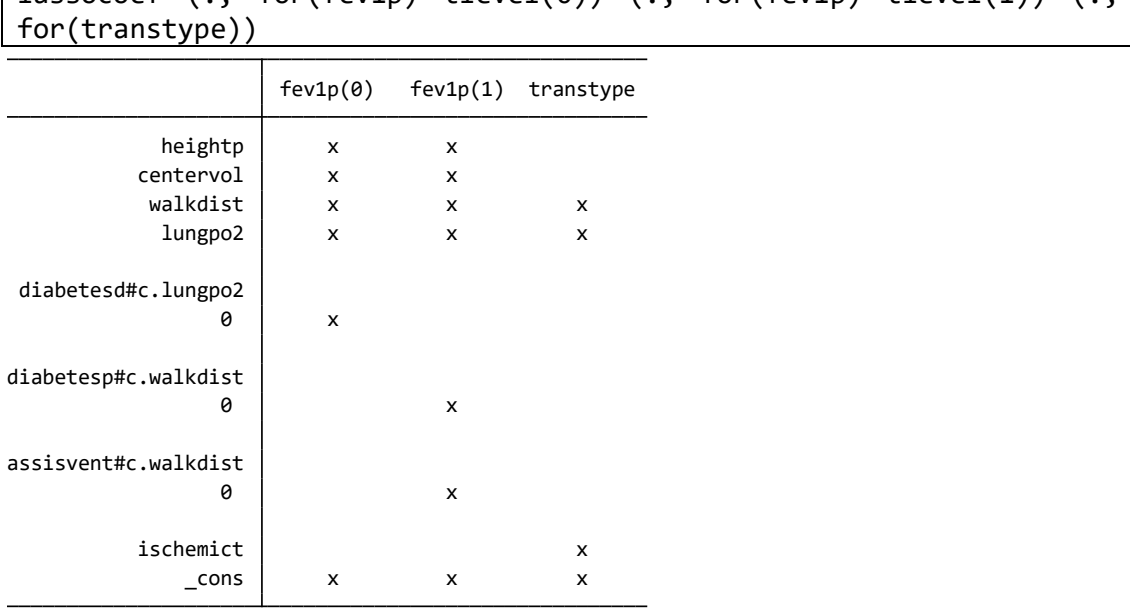

 $\sqrt{\text{lassocoef}}$  (., for(fev1p) tlevel(0)) (., for(fev1p) tlevel(1)) (

Legend:

b - base level

<sup>e</sup> - empty cell

o - omitted

<sup>x</sup> - estimated

3 つすべてのモデルにおいて、lungpo2 が選択されています。heightp, centervol,

0.diabetesd#c.lungpo2, 0.diabetesp#c.walkdist, 0.assisvent#c.walkdist および ischemict は 1 つまたは 2 つのモデルでのみ選択されています。

チューニングパラメータの変更

デフォルトでは、telasso はプラグイン法を使用して、lasso でチューニングパラメー タ λ を選択します。BIC、交差検証、または適応型 lasso を使用して、最適なを選択 することもできます。ここでは、selection(bic)オプションを追加して、BIC を最小 化するを選択させます。

telasso (fev1p \$allvars) (transtype \$allvars), selection(bic)

Estimating ATE ... Estimating lasso for treatment **transtype** using BIC ... Estimating lasso for outcome **fev1p** if **transtype <sup>=</sup> 1** using BIC ... Estimating lasso for outcome **fev1p** if **transtype <sup>=</sup> 0** using BIC ...

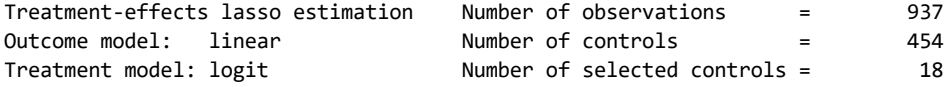

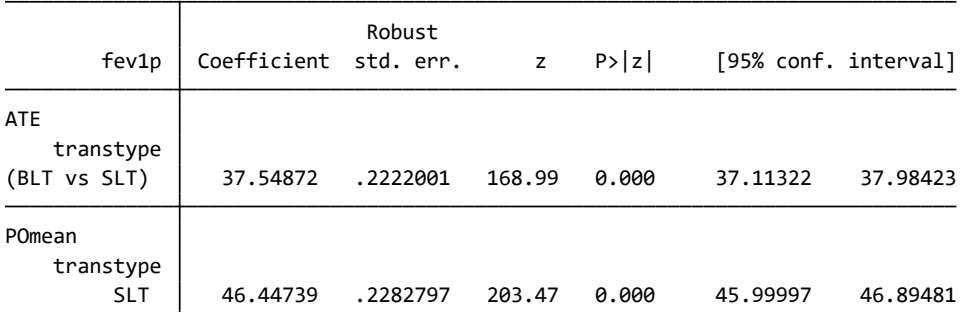

結果の解釈は、前述と同じように行うことができます。ただし、454 の調整変数のうち、 BIC を使用した telasso は 18 を選択します。これはプラグイン法より大きくなってい ます。

ATET の推定

ATET を推定する場合は、atet オプションを追加するだけです。次のように入力しま す。この結果からは、BLT を受けた患者では SLT に比べて約 36%アウトカムが高くな ります。

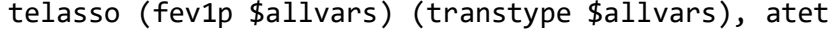

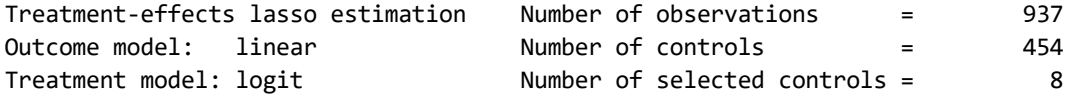

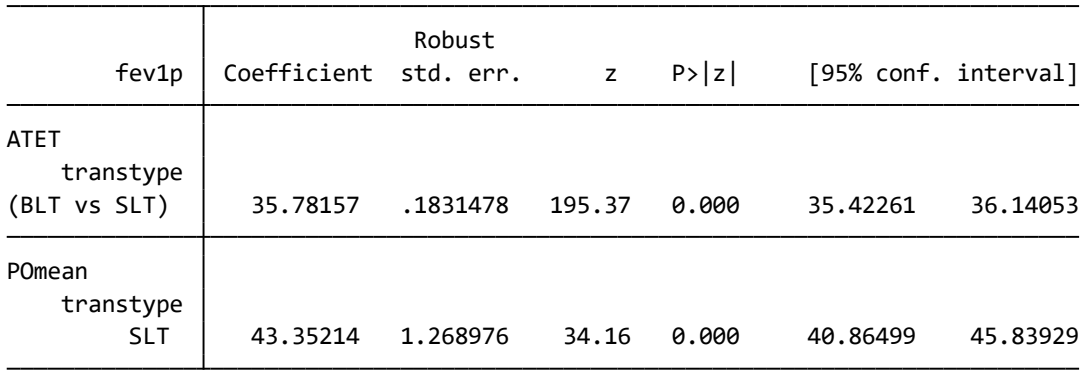

高次セミパラメトリックモデル

交絡因子を制御するためにいくつかの変数が不可欠であることを理論が示唆すること もありますが、モデルの関数形式については言及されていません。次の例では、telasso を使用して高次元セミパラメトリックモデルで ATE を推定する方法を説明します。

Chernozhukov and Hansen (2004)によって報告されたデータを使用して、純金融資産 (資産)に対する 401(k)適格性(e401k)の影響を推定したいと考えています。これらのデ ータは、1990 年の収入とプログラムへの参加に関する調査の世帯のサンプルからのも のです。データセットは家長の収入(income)、年齢(age)、教育年数(educ)、年金受給 者かどうか(pension)、婚姻状況(married)、および IRA に参加しているかどうか(ira) が情報として含まれています。

金融資産に対する 401(k)資格の影響を判断する際の懸念事項の 1 つは、401(k)プラン を提供する会社で働くことを選択することが無作為に割り当てられるわけではないこ とです。この問題を克服するために、Poterba, Venti and Wise (1994, 1995)は、収入を 条件付けした後、401(k)を提供する会社で働くことを外生性と見なすことができると提 案しています。

収入、年齢、教育を共変量としてモデルに含めたいと考えていますが、それらが線形的 にモデルに入ると仮定したくはありません。より柔軟なモデルが必要なため、mkspline を使用して、収入、年齢、および教育のデータの等間隔またはパーセンタイルでノット を持つ線形スプラインを作成します。生成された変数は、セミパラメトリックモデルを 形成するために使用されます。これらの変数には、後で簡単に参照できるように共通の 接頭辞「\_b」があります。

```
use https://www.stata-press.com/data/r17/assets, clear
mkspline _bincome 5 = income
mkspline _bage 5 = age
mkspline _beduc 5 = educ
```
生成された線形スプライン変数を記述することで見ることができます。収入、年齢、教 育の各変数に対して、5 つの変数が生成されていることがわかります。

 $describe$   $b*$ 

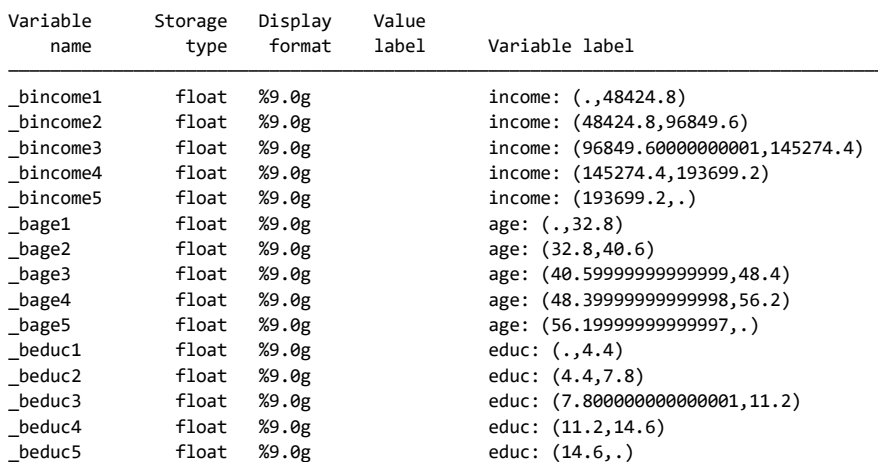

次に、カテゴリ変数(pension, married, および ira)と生成されたスプライン変数 (\_b\*)を相互作用させて、コントロール変数を定義します。グローバルマクロ\$controls には、定義された制御変数が含まれており、アウトカムと処置モデルの両方で使用しま す。

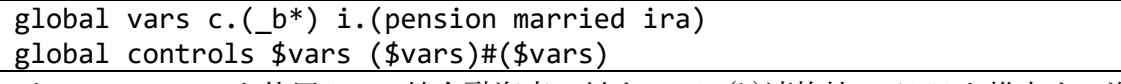

これで、telasso を使用して、純金融資産に対する 401(k)適格性の ATE を推定する準 備が整いました。線形ノンパラメトリック系列を使用して、アウトカムモデルを近似し ます。さらに、ロジットノンパラメトリック系列を使用して処置モデルを近似します。 グローバル マクロ\$controls は、ノンパラメトリック系列を定義します。

```
telasso (assets $controls) (e401 $controls)
```
Estimating ATE ... Estimating lasso for treatment **e401k** using plugin method ... Estimating lasso for outcome **assets** if **e401k <sup>=</sup> 1** using plugin method ... Estimating lasso for outcome **assets** if **e401k <sup>=</sup> 0** using plugin method ...

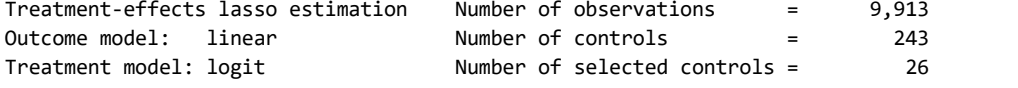

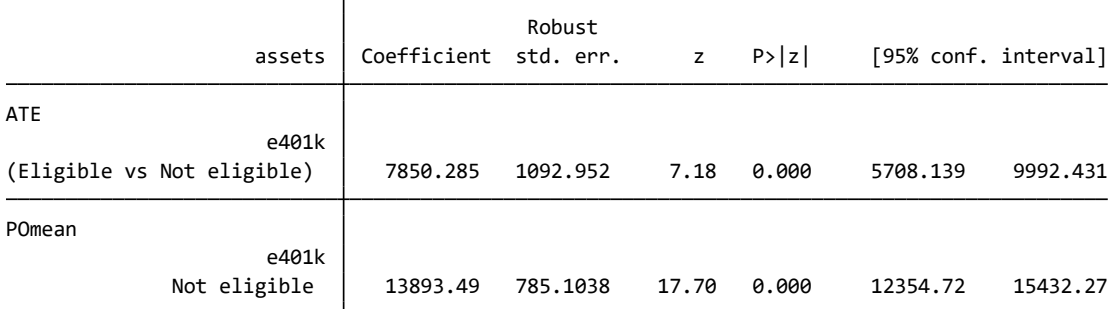

すべての労働者が 401(k)プランのある企業で働いている場合の純金融資産は、すべて の労働者が 401(k)プランのない企業で働いている場合に予想される平均の 13,839 ドル よりも 7,850 ドル多いと予想されます。

診断

Lasso を利用した処置効果モデルは、名前の通り lasso 変数選択と従来の処置効果モデ ルを組み合わせたものですので、通常の処置効果モデルおよび lasso 推定と同様の推定 後のモデル診断機能が利用できます。

処置効果モデルの診断機能

オーバーラップの仮定

オーバーラップ条件を確認するには、処置群と統制群でグラフを作成し、オーバーラッ プの仮定に違反しているかどうかを確認できます。共変量の各組み合わせで、対照群と 処置群の両方で観測値が見られる可能性がある場合、オーバーラップ仮定は満たされま す。telasso を実行した後、次を実行します。

teoverlap

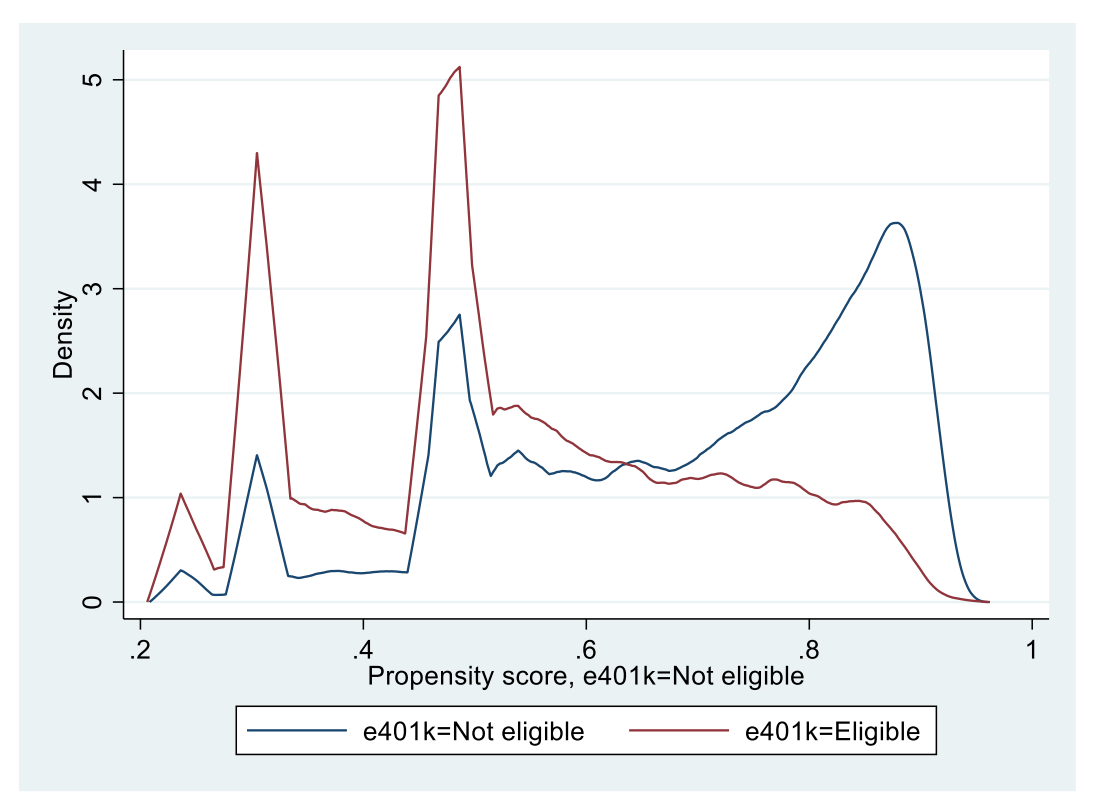

得られたグラフでは、両群のピークの位置は、およそ重なっているように見えます。

バランスチェック

ATE を推定した後、マッチしたデータに偏りがないかを確認します。tebalance summarize は、推定後に処置群全体の共変量のバランスをチェックするために使用さ れるレポートを表示します。

tebalance summarize

#### Covariate balance summary

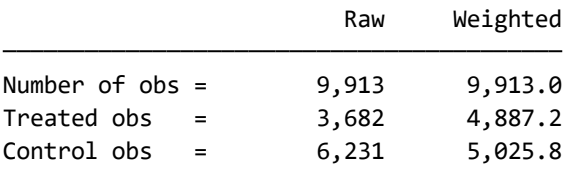

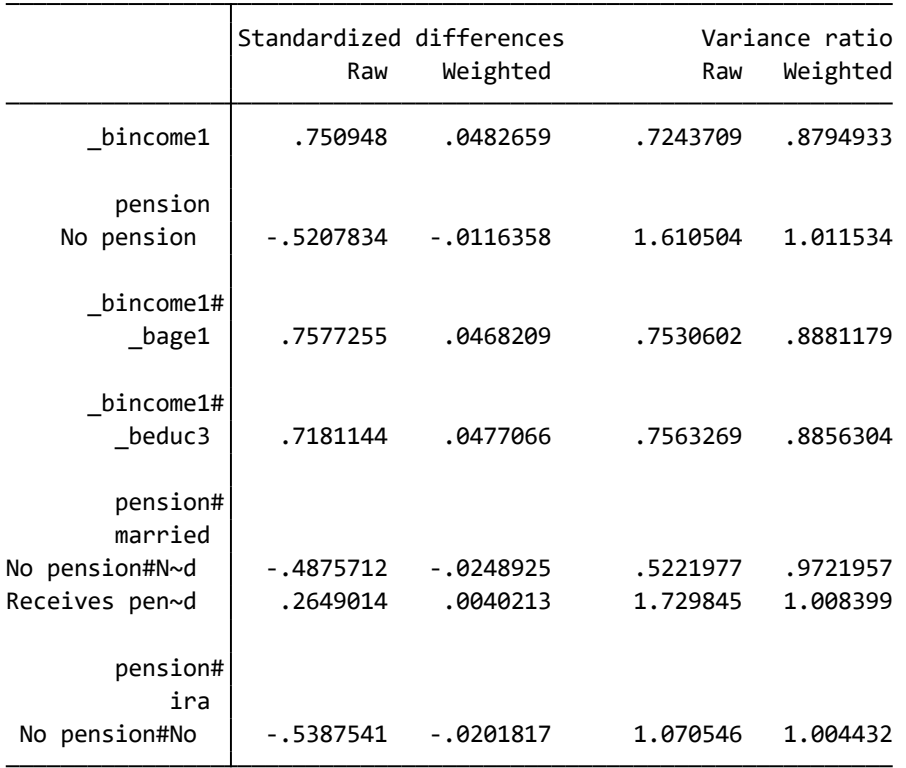

マッチした標本の結果は、共変量のバランスが取れていることを示しています。 Standardized difference 列に表示される両群の差はすべてゼロに近く、Variance ratio 列の分散日はすべて 1 に近くなっていることがわかります。

## 共変量ごとの密度

tebalance density コマンドは推定後に共変量のバランスをチェックするために使用 されるカーネル密度プロットを生成します。変数 income を調査するには次のように入 力します。

tebalance density income

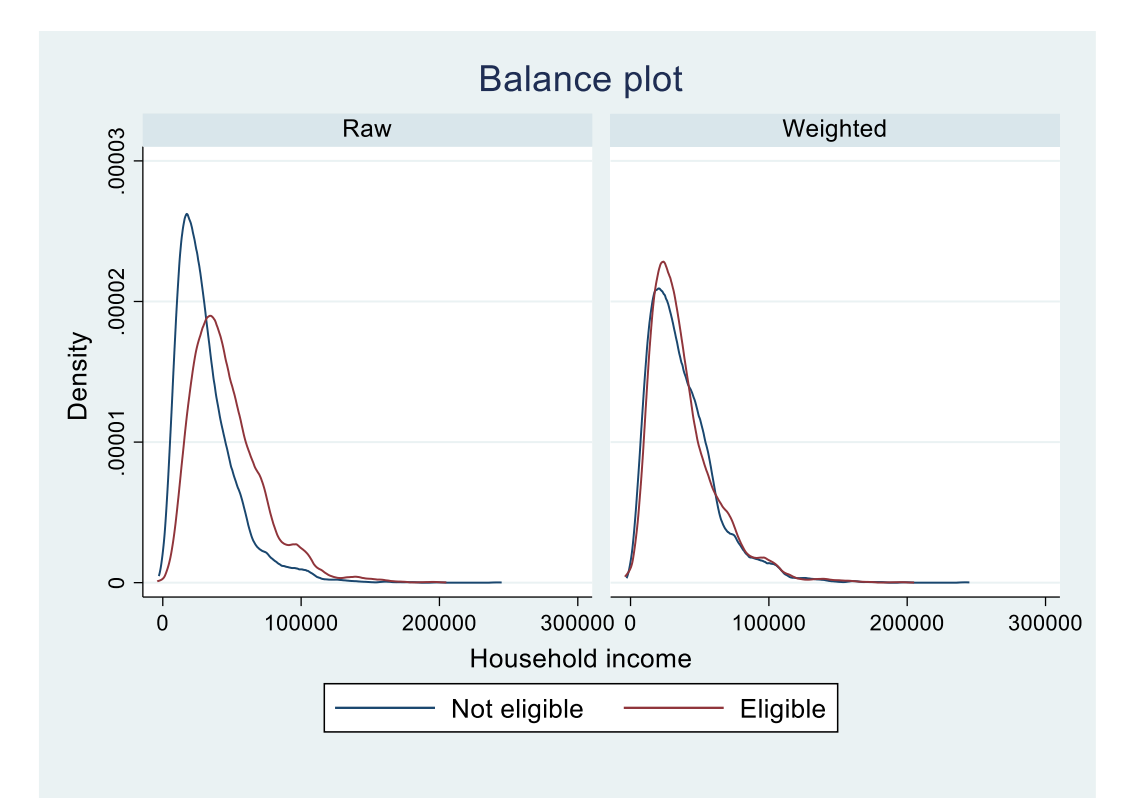

一致したサンプルの密度プロットはほとんど見分けがつきません。これは、推定された AIPW でのマッチングが共変量のバランスをとっていることを意味しています。

Lasso の診断機能

ここで紹介する CV/BIC 関数の変化グラフと係数のパスプロットは、罰則パラメータん の選択方法に相互検証、適用型 lasso またはベイズ情報規準(BIC)のいずれかを指定し た際にのみ有効です。telasso コマンドでは、デフォルトでプラグイン推定によりえを 選択することに注意してください。ここでは、先の推定コマンドに selection(bic)オ プションを追加して、BIC を基準にんを選択させます。推定結果は省略します。

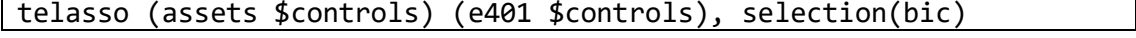

ハイパーパラメータの変化のグラフ

罰則パラメータの変化に応じて CV/BIC 関数がどのように変化するかについてに cvplot, bicplot コマンドを使用できます。ここでは、処置変数 e401k が 1 の場合のア ウトカム assets に対する lasso の BIC プロットを示します。bicplot では、オプシ ョン for()および tlevel()を使用して、指定された処置レベルでアウトカム変数の lasso を参照します。

bicplot, for(assets ) tlevel(0)

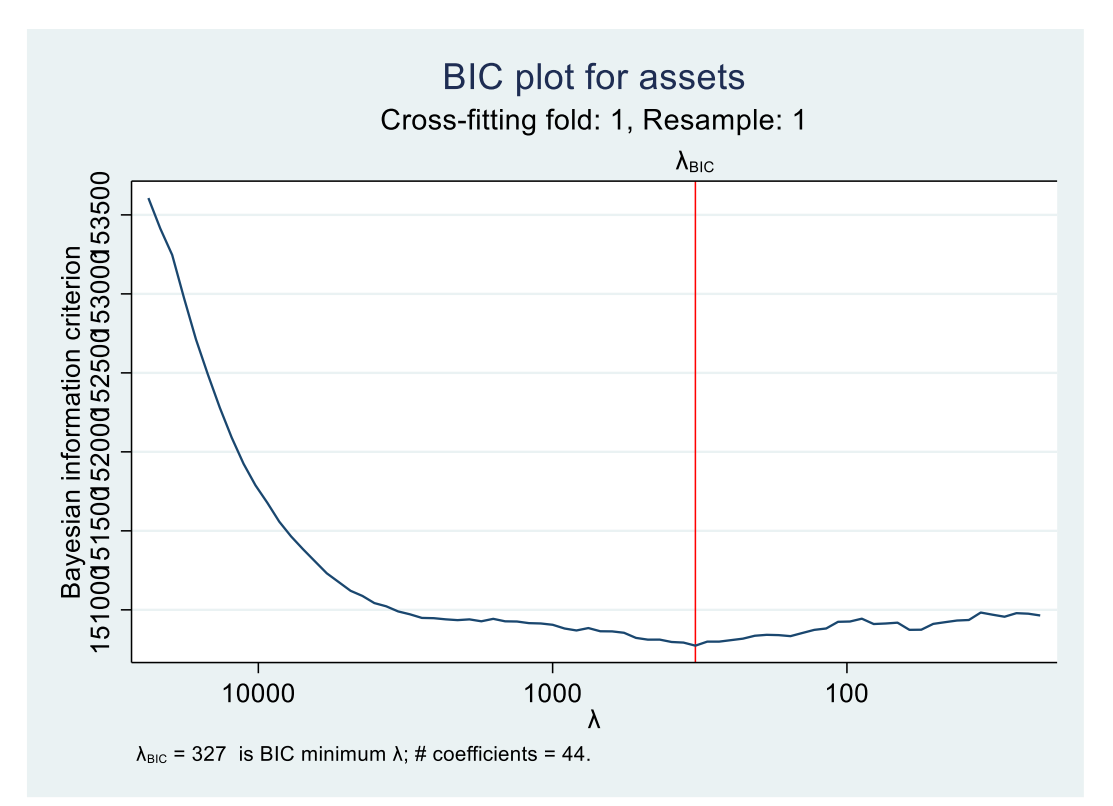

グラフからλ = 327で BIC が最小化され、44 の共変量が選定されていることがわかり ます。

係数のパスのグラフ

係数パスのプロットは、lasso の罰則係数の探索グリッドにおける、各係数のパスを示 します。coefpath コマンドで係数のパスをプロットします。先述の lassoinfo, lassocoef コマンドと同様に for()でアウトカムまたは処置変数を選択します。アウト カム変数を指定する場合、さらに処置レベルを指定しなければなりません。ここでは、 探索されている入の値が大きいため、xunits(rlnlambda)オプションで x 軸を対数軸に し、反転させます。さらに xline()オプションで、選択されたに基準線を引きます。 coefpath, for(assets ) tlevel(0) xunits(rlnlambda) xline(327)

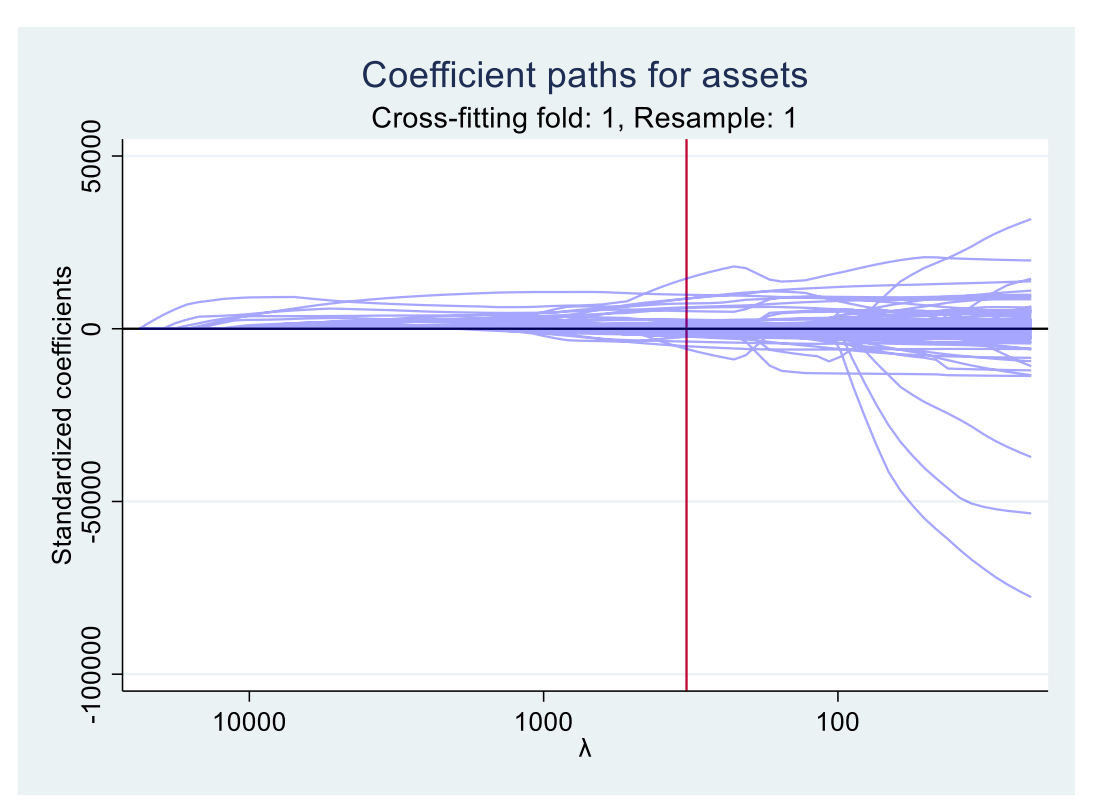

罰則係数が小さくなるほど、モデルに入る係数が大きくなることがわかります。このパ スプロットは候補となる共変量の数が比較的少ない時にグリッド探索時の変数ごとの 挙動を確認するのに有効ですが、多くなると上記の様に個々の係数の変化がわかりにく くなるという問題があります。

参考文献

- StataCorp. 2021. Stata Treatment-effect Reference Manual: Potential outcomes/counterfactual outcomes release 17. College Station, TX: Stata Press.
- Chernozhukov, V., and C. B. Hansen. 2004. The effects of 401(k) participation on the wealth distribution: An instrumental quantile regression analysis. Review of Economics and Statistics 86: 735-751.
- Koch, B., D. M. Vock, and J. Wolfson. 2018. Covariate selection with group lasso and doubly robust estimation of causal effects. Biometrics 74: 8-17.
- Poterba, J. M., S. F. Venti, and D. A. Wise. 1994. 401(k) plans and tax-deffered saving. In Studies in the Economics of Aging, ed. D. A. Wise, 105-142. New York: National Bureau of Economic Research.
- Poterba, J. M., S. F. Venti, and D. A. Wise. 1995. Do 401(k) contributions crowd out other personal saving? Journal of Public Economics 58: 1-32.